# Non-parametric tests

# Self-test answers

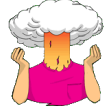

Carry out some analyses to test for normality and homogeneity of variance in these data.

To get the outputs in the book execute the following commands:

by(drugData[,c(2:3)], drugData\$drug, stat.desc, basic=FALSE, norm=TRUE) leveneTest(drugData\$sundayBDI, drugData\$drug, center = "mean") leveneTest(drugData\$wedsBDI, drugData\$drug, center = "mean")

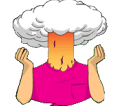

• Compute the change in BDI scores from Sunday to Wednesday and then compute normality tests for this change score separately for the alcohol and ecstasy groups.

To compute the change in BDI scores execute:

drugData\$BDIchange<-drugData\$wedsBDI-drugData\$sundayBDI

This creates a variable called *BDIchange* in the *drugData* dataframe:

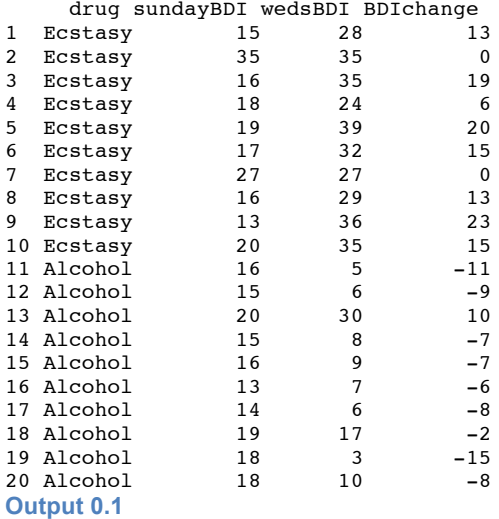

We can get some descriptive statistics (and normality tests) for the change score in each group by executing:

by(drugData\$BDIchange, drugData\$drug, stat.desc, basic = FALSE, norm = TRUE)

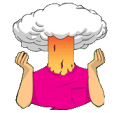

• Use the *subset()* function to create separate dataframes for the different drugs called *alcoholData* and *ecstasyData*.

alcoholData<-subset(drugData, drug == "Alcohol") ecstasyData<-subset(drugData, drug == "Ecstacy")

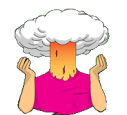

• See whether you can enter the data in Table 15.3 into **R** (you don't need to enter the ranks). Then conduct some exploratory analysis on the data.

When the data are collected using different participants in each group, we need to input the data using a factor variable. So, the data editor will have two columns of data. The first column is a coding variable (called something like **Soya**) which, in this case, will have four levels. We can create this variable using the *gl()* function by executing:

Soya<-gl(4, 20, labels = c("No Soya", "1 Soya Meal", "4 Soya Meals", "7 Soya Meals"))

This command creates a variable called **Soya**, containing four blocks of 20 rows of data: the first block will be labelled *No Soya*, the second block *1 Soya Meal*, and so on. The second column will have values for the dependent variable (**Sperm**). We can, therefore, create these variables by executing:

```
Sperm<-c(0.35, 0.58, 0.88, 0.92, 1.22, 1.51, 1.52, 1.57, 2.43, 2.79, 3.40, 4.52, 4.72,
6.90, 7.58, 7.78, 9.62, 10.05, 10.32, 21.08, 0.33, 0.36, 0.63, 0.64, 0.77, 1.53, 1.62,
1.71, 1.94, 2.48, 2.71, 4.12, 5.65, 6.76, 7.08, 7.26, 7.92, 8.04, 12.10, 18.47, 0.40,
0.60, 0.96, 1.20, 1.31, 1.35, 1.68, 1.83, 2.10, 2.93, 2.96, 3.00, 3.09, 3.36, 4.34,
5.81, 5.94, 10.16, 10.98, 18.21, 0.31, 0.32, 0.56, 0.57, 0.71, 0.81, 0.87, 1.18, 1.25,
1.33, 1.34, 1.49, 1.50, 2.09, 2.70, 2.75, 2.83, 3.07, 3.28, 4.11)
```
Finally, we can tie these variables together in a dataframe called *soyaData* by executing:

soyaData<-data.frame(Sperm, Soya)

To get the outputs in the book execute:

by(soyaData\$Sperm, soyaData\$Soya, stat.desc, basic=FALSE, norm=TRUE) leveneTest(soyaData\$Sperm, soyaData\$Soya)

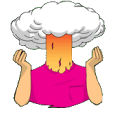

Use *gaplot2* to draw a boxplot of these data.

```
ggplot(soyaData, aes(Soya, Sperm)) + geom_boxplot() +
  labs(v = "Sperm Count". x = "Number of Sova Meals Per Week")
```
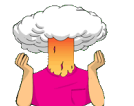

• Using what you know about inputting data, try to enter these data into **R** and run some exploratory analyses.

To enter the data execute:

Start<-c(63.75, 62.98, 65.98, 107.27, 66.58, 120.46, 62.01, 71.87, 83.01, 76.62) Month1<-c(65.38, 66.24, 67.70, 102.72, 69.45, 119.96, 66.09, 73.62, 75.81, 67.66) Month2<-c( 81.34, 69.31, 77.89, 91.33, 72.87, 114.26, 68.01, 55.43, 71.63, 68.60) dietData<-data.frame(Start, Month1, Month2) To get exploratory analysis execute:

stat.desc(dietData, basic = FALSE, norm = TRUE)

# Oliver Twisted

## Please Sir, can I have some more … Jonck?

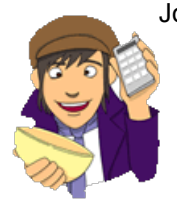

Jonckheere's test is based on the simple, but elegant, idea of taking a score in a particular condition and counting how many scores in subsequent conditions are smaller than that score. So, the first step is to order your groups in the way that you expect your medians to change. If we take the soya example from Chapter 15 in the book, then we expect sperm counts to be highest in the no soya meals condition, and then decrease in the following order: 1 meal per week, 4 meals per week, 7 meals per week. So, we start with the no meals per

week condition, and we take the first score and ask 'How many scores in the next condition are bigger than this score?'.

You'll find that this is easy to work out if you arrange your data in ascending order in each condition. Table 1 shows a convenient way to lay out the data. Note that the sperm counts have been put in ascending order and the groups have been ordered in the way that we expect our medians to decrease. So, starting with the first score in the no soya meals group (this score is 0.35), we look at the scores in the next condition (1 soya meal) and count how many are greater than 0.35. It turns out that all 19 of the 20 scores are greater than this value, so we place the value of 19 in the appropriate column and move onto the next score (0.58) and do the same. When we've done this for all of the scores in the no-meals group, we go back to the first score (0.35) again, but this time count how many scores are bigger in the next but one condition (the 4 soya meals condition). It turns out that 18 scores are bigger so we register this in the appropriate column and move onto the next score (0.58) and do the same until we've done all of the scores in the 7 soya meals group. We basically repeat this process until we've compared the first group with all subsequent groups.

At this stage we move onto the next group (1 soya meal). Again, we start with the first score (0.33) and count how many scores are bigger than this value in the subsequent group (the 4 soya meals group). In this case there all 20 scores are bigger than 0.33, so we register this in the table and move onto the next score (0.36). Again, we repeat this for all scores and then go back to the beginning of this group (i.e. back to the first score of 0.33) and repeat the process until this category has been compared with all subsequent categories. When all categories have been compared with all subsequent categories in this way, we simply add up the counts as I have done in the table. These sums of counts are denoted by  $U_{ii}$ .

| No Soya Meals              |                                      |                 |                         | 1 Soya Meal |                                      |                 | 4 Soya Meals |                                      | 7 Soya<br>Meals |
|----------------------------|--------------------------------------|-----------------|-------------------------|-------------|--------------------------------------|-----------------|--------------|--------------------------------------|-----------------|
| Sperm                      | How many scores are bigger in<br>the |                 |                         | Sperm       | How many scores are bigger in<br>the |                 | Sperm        | How many scores are<br>bigger in the | Sperm           |
|                            | 1<br>Meal                            | 4<br>Meals      | $\overline{7}$<br>Meals |             | 4 Meals                              | 7 Meals         |              | 7 Meals                              |                 |
| 0.35                       | 19                                   | 20              | 18                      | 0.33        | 20                                   | 18              | 0.40         | 18                                   | 0.31            |
| 0.58                       | 18                                   | 19              | 16                      | 0.36        | 20                                   | 18              | 0.60         | 16                                   | 0.32            |
| 0.88                       | 18                                   | 18              | 13                      | 0.63        | 18                                   | 16              | 0.96         | 13                                   | 0.56            |
| 0.92                       | $\overline{15}$                      | $\overline{18}$ | $\overline{13}$         | 0.64        | $\overline{18}$                      | $\overline{16}$ | 1.20         | $\overline{12}$                      | 0.57            |
| 1.22                       | 15                                   | 15              | 12                      | 0.77        | 18                                   | 15              | 1.31         | 11                                   | 0.71            |
| 1.51                       | 15                                   | 14              | $\overline{7}$          | 1.53        | $\overline{14}$                      | $\overline{7}$  | 1.35         | $\overline{9}$                       | 0.81            |
| 1.52                       | 15                                   | 14              | $\overline{7}$          | 1.62        | 14                                   | $\overline{7}$  | 1.68         | $\overline{7}$                       | 0.87            |
| 1.57                       | 14                                   | 14              | $\overline{7}$          | 1.71        | 13                                   | $\overline{7}$  | 1.83         | $\overline{7}$                       | 1.18            |
| 2.43                       | 10                                   | 11              | 6                       | 1.94        | 12                                   | $\overline{7}$  | 2.10         | 6                                    | 1.25            |
| 2.79                       | 9                                    | 11              | $\overline{4}$          | 2.48        | 11                                   | 6               | 2.93         | $\overline{3}$                       | 1.33            |
| 3.40                       | 9                                    | 6               | $\mathbf{1}$            | 2.71        | 11                                   | 5               | 2.96         | $\overline{3}$                       | 1.34            |
| 4.52                       | 8                                    | 5               | $\pmb{0}$               | 4.12        | $\,6$                                | $\pmb{0}$       | 3.00         | $\overline{3}$                       | 1.49            |
| 4.72                       | 8                                    | 5               | 0                       | 5.65        | $\overline{4}$                       | 0               | 3.09         | $\overline{2}$                       | 1.50            |
| 6.90                       | 6                                    | $\overline{3}$  | $\overline{0}$          | 6.76        | $\overline{3}$                       | $\overline{0}$  | 3.36         | $\mathbf{1}$                         | 2.09            |
| 7.58                       | $\overline{4}$                       | $\overline{3}$  | $\overline{0}$          | 7.08        | $\overline{3}$                       | $\overline{0}$  | 4.34         | 0                                    | 2.70            |
| 7.78                       | $\overline{\mathbf{4}}$              | 3               | $\mathbf 0$             | 7.26        | $\overline{3}$                       | $\mathbf 0$     | 5.81         | $\overline{0}$                       | 2.75            |
| 9.62                       | $\overline{2}$                       | $\overline{3}$  | 0                       | 7.92        | $\overline{3}$                       | $\overline{0}$  | 5.94         | $\overline{0}$                       | 2.83            |
| 10.05                      | $\overline{c}$                       | 3               | $\mathbf 0$             | 8.04        | $\overline{3}$                       | $\mathbf 0$     | 10.16        | 0                                    | 3.07            |
| 10.32                      | $\overline{2}$                       | $\overline{2}$  | $\overline{0}$          | 12.10       | $\overline{1}$                       | $\overline{0}$  | 10.98        | $\overline{0}$                       | 3.28            |
| 21.08                      | $\mathbf 0$                          | $\mathbf 0$     | $\mathbf 0$             | 18.47       | $\mathbf 0$                          | $\mathbf 0$     | 18.21        | 0                                    | 4.11            |
| <b>Total</b><br>$(U_{ij})$ | 193                                  | 187             | 104                     |             | 195                                  | 122             |              | 111                                  |                 |

Table 1: **Data to show Jonckheere's test for the soya example**

The test statistic, *J*, is simply the sum of these counts:

$$
J=\sum_{i
$$

which for these data is simply:

$$
J = \sum_{i  
= 912
$$

For small samples there are specific tables to look up critical values of *J*; however, when samples are large (anything bigger than about 8 per group would be large in this case) the sampling distribution of *J* becomes normal with a mean and standard deviation of:

$$
\bar{J} = \frac{N^2 - \sum_{4} n_k^2}{4}
$$
\n
$$
\sigma_j = \sqrt{\frac{1}{72} [N^2 (2N + 3) - \sum_{k=1}^{3} n_k^2 (2n_k + 3)]}
$$

in which *N* is simply the total sample size (in this case 80) and  $n_k$  is simply the sample size of group *k* (in each case in this example this will be 20 because we have equal sample sizes). So, we just square each group's sample size and add them up, then subtract this value from the total sample size squared. We then divide the result by 4. Therefore, we can calculate the mean for these data as:

$$
\bar{J} = \frac{80^2 - (20^2 + 20^2 + 20^2 + 20^2)}{4}
$$
  
=  $\frac{4800}{4}$   
= 1200

The standard deviation can similarly be calculated using the sample sizes of each group and the total sample size:

$$
\sigma j = 1728022 \times 80 + 3 - 2022 \times 20 + 3 + 2022 \times 20 + 3 + 2022 \times 20 + 3 + 2022 \times 20 + 3
$$
\n
$$
= 1726400163 - 40043 + 40043 + 40043 + 40043
$$
\n
$$
= 1721043200 - 68800
$$
\n
$$
= 1353333
$$
\n
$$
= 116.33
$$

We can use the mean and standard deviation to convert *J* to a *z*-score (see Chapter 1) using the standard formulae:

$$
z = \frac{x - \overline{x}}{s} = \frac{J - \overline{J}}{\sigma_j} = \frac{912 - 1200}{11633} = -2476
$$

This *z* can then be evaluated using the critical values in the Appendix of the book. This test is always one-tailed because we have predicted a trend to use the test. So we're looking at *z* being above 1.65 (when ignoring the sign) to be significant. In fact, the sign of the test tells us whether the medians ascend across the groups (a positive *z*) or descend across the groups (a negative *z*) as they do in this example!

### *Does it matter how I order my groups?*

I have just showed how to use the test when the groups are ordered by descending medians (i.e. we expect sperm counts to be highest in the no soya meals condition, and then decrease in the order 1 meal per week, 4 meals per week, 7 meals per week; so we ordered the groups: no soya, 1 meal, 4 meals and 7 meals). Certain books will tell you to order the groups in ascending order (i.e. start with the group that you expect to have the lowest median). For the soya data this would mean arranging the groups in the opposite order to how I did above; that is, 7 meals, 4 meals, 1 meal and no meals. The purpose of this section is to show you what happens if we order the groups the opposite way around!

The process is similar to that used in the previous section, only now we start with start with the 7 meals per week condition, and we take the first score and ask 'How many scores in the next condition are bigger than this score?' You'll find that this is easy to work out if you arrange your data in ascending order in each condition. Table 2 shows a convenient way to lay out the data. Note that the sperm counts have been ordered in ascending order and the groups have been ordered in the way that we expect our medians to increase. So, starting with the first score in the 7 soya meals group (this score is 0.31), we look at the scores in the next condition (4 soya meals) and count how many are greater than 0.31. It turns out that all 20 scores are greater than this value, so we place the value of 20 in the appropriate column and move on to the next score (0.32) and do the same. When we've done this for all of the scores in the 7 meals group, we go back to the first score (0.31) again, but this time count how many scores are bigger in the next but one condition (the 1 sova meal condition). It turns out that all 20 scores are bigger, so we register this in the appropriate column and move on to the next score (0.32) and do the same until we've done all of the scores in the 7 meals group. We basically repeat this process until we've compared the first group to all subsequent groups.

### **Table 2: Data to show Jonckheere's test for the soya example**

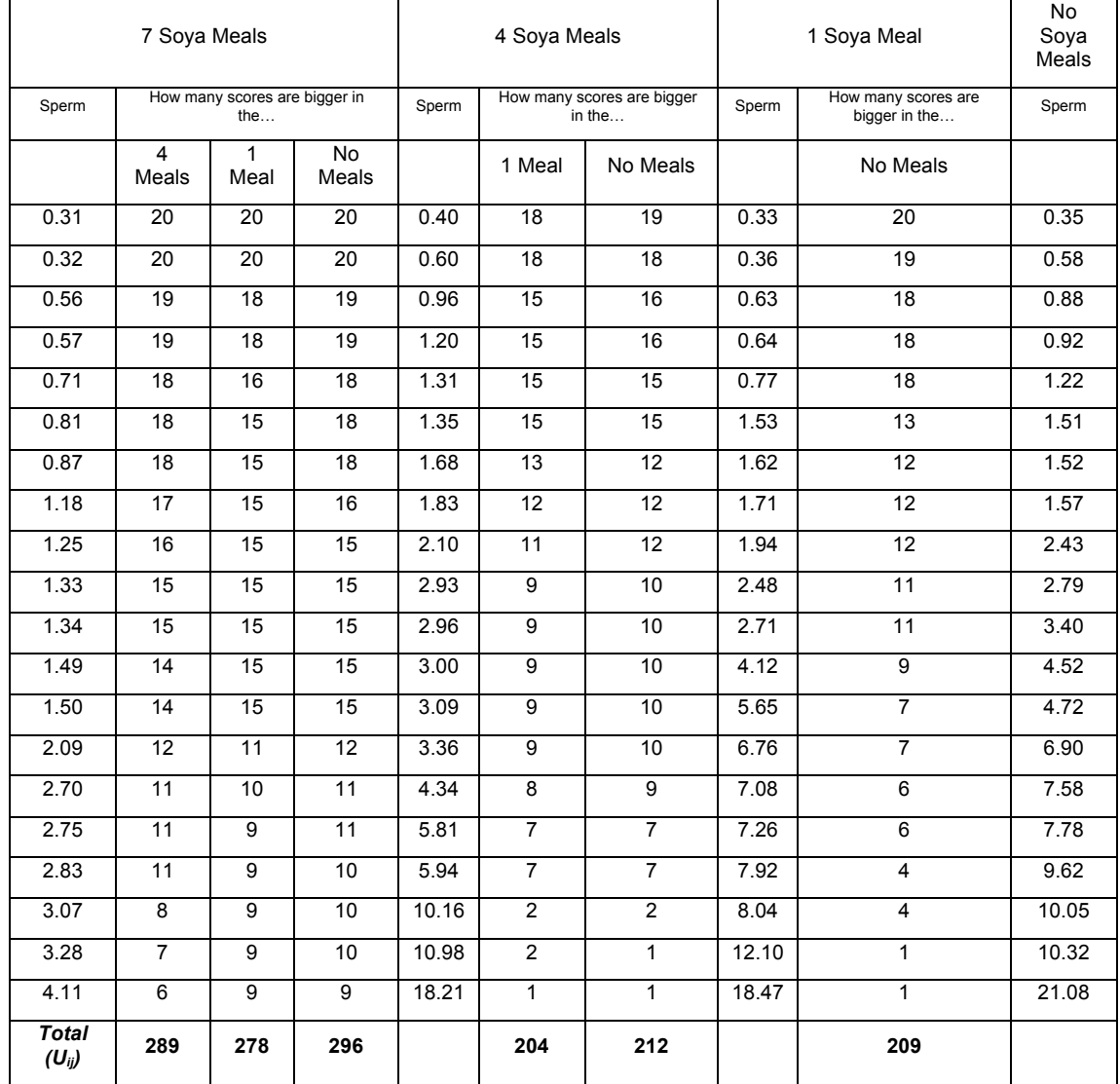

At this stage we move on to the next group (the 4 soya meals). Again, we start with the first score (0.40) and count how many scores are bigger than this value in the subsequent group (the 1 meal group). In this case there are 18 scores bigger than 0.40, so we register this in the table and move on to the next score (0.60). Again, we repeat this for all scores and then go back to the beginning of this group (i.e. back to the first score of 0.40) and repeat the process until this category has been compared to all subsequent categories. When all categories have been compared to all subsequent categories in this way, we simply add up the counts as I have done in the table. These sums of counts are denoted by *Uij*.

As before, the test statistic *J* is simply the sum of these counts:

$$
J=\sum_{i
$$

which for these data is simply:

$$
J = \sum_{i  
= 1488
$$

As I said earlier, for small samples there are specific tables to look up critical values of *J*; however, when samples are large (anything bigger than about 8 per group would be large in this case) the sampling distribution of *J* becomes normal with a mean and standard deviation of:

$$
\bar{J} = \frac{N^2 - \sum_{k} n_k^2}{4}
$$

$$
\sigma_j = \sqrt{\frac{1}{72} \left[ N^2 (2N + 3) - \sum_{k} n_k^2 (2n_k + 3) \right]}
$$

in which N is simply the total sample size (in this case 80) and  $n_k$  is simply the sample size of group *k* (in each case in this example this will be 20 because we have equal sample sizes). So, we just square each group's sample size and add them up, then subtract this value from the total sample size squared. We then divide the result by 4. Therefore, we can calculate the mean for these data as we did earlier:

$$
\bar{J} = \frac{80^2 - (20^2 + 20^2 + 20^2 + 20^2)}{4}
$$
  
=  $\frac{4800}{4}$   
= 1200

The standard deviation can similarly be calculated using the sample sizes of each group and the total sample size (again this is the same as earlier):

$$
\sigma j = 1728022 \times 80 + 3 - 2022 \times 20 + 3 + 2022 \times 20 + 3 + 2022 \times 20 + 3 + 2022 \times 20 + 3
$$
\n
$$
= 1726400163 - 40043 + 40043 + 40043 + 40043
$$
\n
$$
= 1721043200 - 68800
$$
\n
$$
= 1353333
$$
\n
$$
= 116.33
$$

We can use the mean and standard deviation to convert *J* to a *z*-score (see Chapter 1) using the standard formulae. The mean and standard deviation are the same as before, but we now have a different test statistic (it is 1491 rather than 912). So, let's see what happens when we plug this new test statistic into the equation:

$$
Z = \frac{x - \overline{x}}{s} = \frac{J - \overline{J}}{\sigma_i} = \frac{14881200}{11633} = 2476
$$

Note that the *z*-score is the same value as when we ordered the groups in descending order, except that it now has a positive value rather than a negative one! This goes to prove what I wrote earlier: the sign of the test tells us whether the medians ascend across the groups (a positive *z*) or descend across the groups (a negative *z*)! Earlier we ordered the groups in descending order and so got a negative *z*, and now we ordered them in ascending order and so got a positive *z*.

# Labcoat Leni's real research

Having a quail of a time?

## Problem

Matthews, R. C. et al. (2007). *Psychological Science*, *18*(9), 758–762.

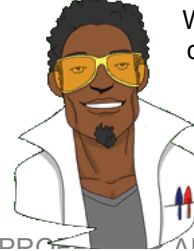

We encountered some research in Chapter 2 in which we discovered that you can influence aspects of male quail's sperm production through 'conditioning'. The basic idea is that the male is granted access to a female for copulation in a certain chamber (e.g. one that is coloured green) but gains no access to a female in a different context (e.g. a chamber with a tilted floor). The

male, therefore, learns that when he is in the green chamber his luck is in, but if the floor is tilted then frustration awaits. For other males the chambers will be reversed (i.e. they get sex only when in the chamber with the tilted floor). During the test phase, males get to mate in both chambers; the question is: after the males have learnt that they will get a mating opportunity in a certain context, do they produce more sperm or better-quality sperm when mating in that context compared to the control context?

Mike Domjan and his colleagues predicted that if conditioning evolved because it increases reproductive fitness then males who mated in the context that had previously signalled a mating opportunity would fertilize a significantly greater number of eggs than quails that mated in their control context (Matthews, Domjan, Ramsey, & Crews, 2007). They put this hypothesis to the test in an experiment that is utter genius. After training, they allowed 14 females to copulate with two males (counterbalanced): one male copulated with the female in the chamber that had previously signalled a reproductive opportunity (**Signalled**), whereas the second male copulated with the same female but in the chamber that had not previously signalled a mating opportunity (**Control**). Eggs were collected from the females for 10 days after the mating and a genetic analysis was used to determine the father of any fertilized eggs.

The data from this study are in the file **Matthews et al. (2007).dat**. Labcoat Leni wants you to carry out a Wilcoxon signed-rank test to see whether more eggs were fertilized by males mating in their signalled context compared to males in their control context.

## Solution

First of all, load in the **Matthews et al. (2007).dat** data: matthewsData<-read.delim("Matthews et al. (2007).dat", header = TRUE)

We can have a look at the data by executing:

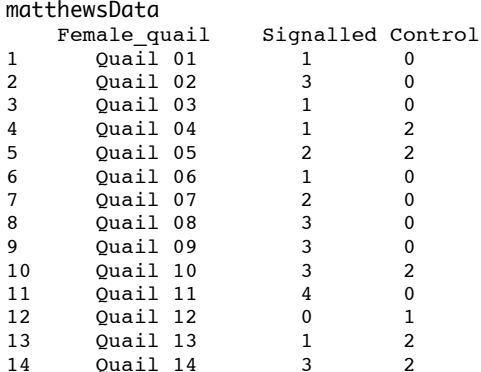

#### **Output 0.2**

You will see that we have the data for different groups stored in two columns. The *wilcox.test()* function takes the form:

newModel<-wilcox.test(scores group 1, scores group 2, paired = FALSE/TRUE)

Therefore, to compute a basic Wilcoxon test for the current data we could execute:

```
matthewsModel<-wilcox.test(matthewsData$Signalled, matthewsData$Control, paired =
TRUE, correct= FALSE)
```
Having left all of the default options as they are, **R** will calculate the *p*-value, using the exact approach if *N* is less than 40 and there are no ties, or the normal approximation approach if *N* is more than 40 or if there are any ties. It will also use a continuity correction. To use a normal approximation rather than exact  $p$ , and to get rid of the continuity correction, we can exclude *exact = FALSE* and *correct = FALSE* respectively:

matthewsModel<-wilcox.test((matthewsData\$Signalled, matthewsData\$Control, exact = FALSE, correct= FALSE)

We can then view the output by executing the name of the model:

matthewsModel

Wilcoxon rank sum test

data: matthewsData\$Signalled and matthewsData\$Control  $W = 153.5$ , p-value = 0.00842 alternative hypothesis: true location shift is not equal to 0

We can see from the output above that there were a greater number of fertilized eggs from males mating in their signalled context than in the control context, *W* = 153.5, *p* < .05. In other words, conditioning (as a learning mechanism) provides some adaptive benefit in that it makes it more likely that you will pass on your genes.

The authors concluded as follows: 'The present findings show that when 2 males copulated with the same female in succession, the male that received a Pavlovian CS signalling copulatory opportunity fertilized more of the female's eggs. Thus, Pavlovian conditioning increased reproductive fitness in the context of sperm competition' (p. 760).

# Labcoat Leni's real research

## Eggs-traordinary!

## Problem

Çetinkaya, H., & Domjan, M. (2006). *Journal of Comparative Psychology*, *120*(4), 427–432.

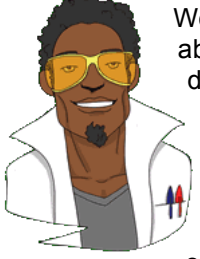

We saw that male quail fertilized more eggs if they had been trained to be able to predict when a mating opportunity would arise. However, some quail develop fetishes. Really. In the previous example the type of compartment acted as a predictor of an opportunity to mate, but in studies where a terrycloth object acts as a sign that a mate will shortly become available, some quail start to direct their sexual behaviour towards the terrycloth object. In evolutionary terms, this fetishistic behaviour seems counterproductive because sexual behaviour becomes directed towards something that cannot provide reproductive success. However, perhaps this

behaviour serves to prepare the organism for the 'real' mating behaviour.

Hakan Çetinkaya and Mike Domjan conducted a brilliant study in which they sexually conditioned male quail (Çetinkaya & Domjan, 2006). All quail experienced the terrycloth stimulus and an opportunity to mate, but for some the terrycloth stimulus immediately preceded the mating opportunity (paired group) whereas for others they experienced it 2 hours after the mating opportunity (this was the control group because the terrycloth stimulus did not predict a mating opportunity). In the paired group, quail were classified as fetishistic or not depending on whether they engaged in sexual behaviour with the terrycloth object.

During a test trial the quail mated with a female and the researchers measured the percentage of eggs fertilized, the time spent near the terrycloth object, the latency to initiate copulation, and copulatory efficiency. If this fetishistic behaviour provides an evolutionary advantage then we would expect the fetishistic quail to fertilize more eggs, initiate copulation faster and be more efficient in their copulations.

The data from this study are in the file **Cetinkaya & Domjan (2006).dat**. Labcoat Leni wants you to carry out a Kruskal–Wallis test to see whether fetishist quail produced a higher percentage of fertilized eggs and initiated sex more quickly.

## Solution

First of all, load in the data:

quailData<-read.delim("Cetinkaya & Domjan (2006).dat", header = TRUE)

The variable **Groups**, which contains text, will be imported as a factor and the order of the groups will be alphabetic: Control, Fetishistics, NonFetishistics. For reasons that will become apparent, it's useful to have the control condition as the first level, which we have already got, then NonFetishistics followed by Fetishistics. Therefore, we need to reorder the factor levels. We can do this by executing:

```
quailData$Groups<-factor(quailData$Groups, levels = levels(quailData$Groups)[c(1, 3,
2)])
```
This command uses the *factor()* function to reorder the levels of the **Groups** variable. It recreates the variable **Groups** in the *quailData* dataframe (*quailData\$Soya*) based on itself, but then uses the *levels()* function to reorder the groups.

Let's create a boxplot for each of the outcome variables by executing: ggplot(quailData, aes(Groups, Egg\_Percent)) + geom\_boxplot() +

```
labs(y = "Percentage of Eggs Fertilised", x = "Group")
```

```
qaplot(quailData, aes(Groups, Latency)) + aeom boxplot() +labs(y = "Time Taken to Initiative Copulation", x = "Group")
```
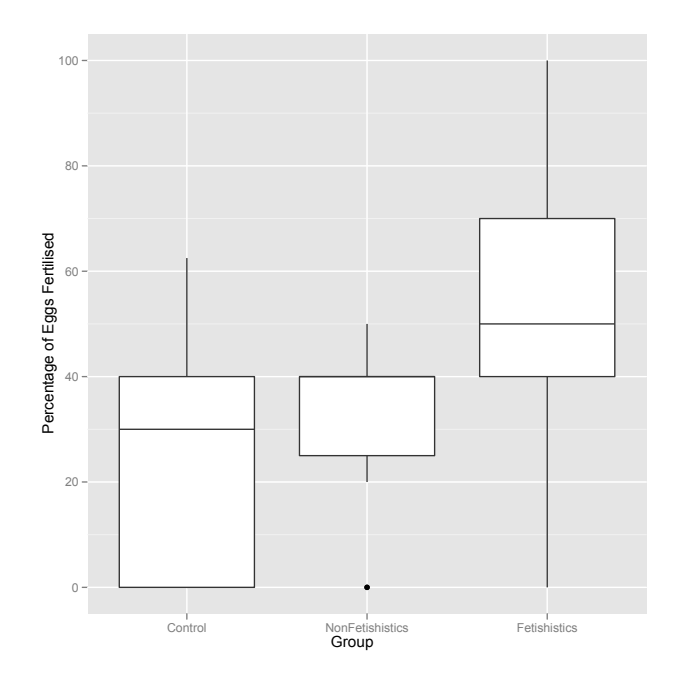

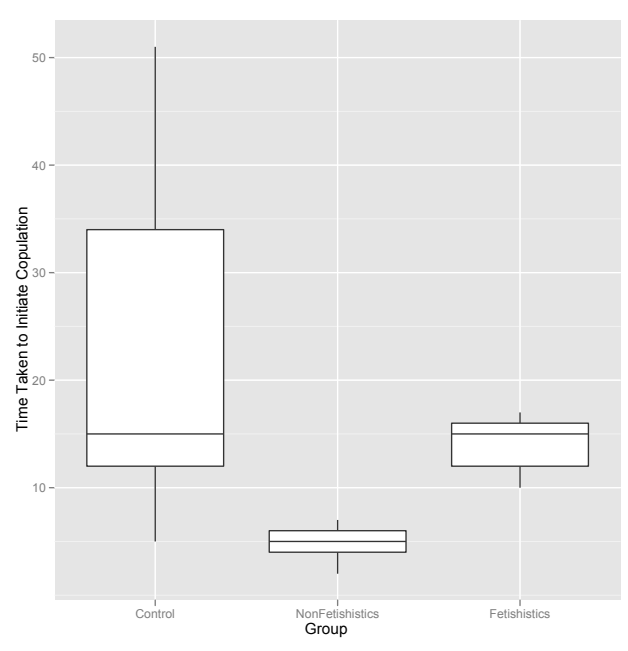

We can next do the Kruskal–Wallis test for the dependent variable **Egg Percent** using the *kruskal.test()* function and by executing:

 $kruskal.test(Egq_Percent ~ Groups, data = qualilData)$ 

Note that we have executed the command directly, without creating a model, which is fine because we don't really need to use the output of the function for any reason other than interpretation.

To interpret the Kruskal–Wallis test, it is useful to obtain the mean rank for each group. We can do this by adding a variable called **Ranks** to the dataframe with the *rank()* function:

quailData\$Ranks<-rank(quailData\$Egg\_Percent)

This command creates a variable **Ranks** in *quailData* dataframe that is the ranks for the variable **Egg\_Percent**. We can then obtain the mean rank for each group using the *by()* function in conjunction with the *mean()* function:

by(quailData\$Ranks, quailData\$Groups, mean)

We can then do exactly the same for the dependent variable **Latency** by executing:

```
kruskal.test(Latency ~ Groups, data = quailData)
quailData$Ranks<-rank(quailData$Latency)
by(quailData$Ranks, quailData$Groups, mean)
```
Kruskal-Wallis rank sum test

```
data: Egg_Percent by Groups 
Kruskal-Wallis chi-squared = 11.9552, df = 2, p-value = 0.002535> quailData$Ranks<-rank(quailData$Egg_Percent)
> by(quailData$Ranks, quailData$Groups, mean)
quailData$Groups: Control
[1] 24.24074
                       --------------------------------------------------------------------------------------
quailData$Groups: NonFetishistics
[1] 26.96667
--------------------------------------------------------------------------------------
quailData$Groups: Fetishistics
[1] 41.82353
Output 0.3
```
**Output 0.4**

```
> kruskal.test(Latency ~ Groups, data = quailData)
       Kruskal-Wallis rank sum test
```

```
data: Latency by Groups 
Kruskal-Wallis chi-squared = 32.2441, df = 2, p-value = 9.96e-08> quailData$Ranks<-rank(quailData$Latency)
> by(quailData$Ranks, quailData$Groups, mean)
quailData$Groups: Control
[1] 39.59259
--------------------------------------------------------------------------------------
quailData$Groups: NonFetishistics
[1] 8.8
                                   --------------------------------------------------------------------------------------
quailData$Groups: Fetishistics
[1] 33.47059
```
Looking at the two output tables above, we can see that for both variables there is a significant effect. So there are differences between the groups, but we don't know where these differences lie. We can investigate this by doing some *post hoc* tests using the *kruskalmc()* function, executing:

 $kruskalmc(Egg_Percent ~ Groups, data = qualData)$  $kruskalmc(Latency ~ Groups, data = qualData)$ > kruskalmc(Egg\_Percent ~ Groups, data = quailData) Multiple comparison test after Kruskal-Wallis p.value: 0.05 **Comparisons**  obs.dif critical.dif difference Control-NonFetishistics 2.725926 13.24124 FALSE Control-Fetishistics 17.582789 12.73068 TRUE NonFetishistics-Fetishistics 14.856863 14.56587 TRUE > kruskalmc(Latency ~ Groups, data = quailData) Multiple comparison test after Kruskal-Wallis p.value: 0.05 Comparisons obs.dif critical.dif difference Control-NonFetishistics 30.792593 13.24124 TRUE Control-Fetishistics 6.122004 12.73068 FALSE NonFetishistics-Fetishistics 24.670588 14.56587 TRUE **Output 0.5**

For the Kruskal–Wallis test, we need only report the test statistic (denoted by *H*), its degrees of freedom and its significance. So, we could report something like: 'Kruskal–Wallis analysis of variance (ANOVA) confirmed that female quail partnered with the different types of male quail produced different percentages of fertilized eggs, *H*(2) =11.96, *p* < .05. Subsequent pairwise comparisons of the mean ranks between groups indicated that fetishistic male quail yielded higher rates of fertilization than both the nonfetishistic male quail (*difference* = 14.86) and the control male quail (*difference* = 17.59). However, the nonfetishistic group was not significantly different from the control group (*difference* = 2.73)' (p. 429). For the latency data: 'A Kruskal–Wallis analysis indicated significant group differences, *H*(2) = 32.24, *p* < .05. Pairwise comparisons of the mean ranks between groups indicated that that the nonfetishistic males had significantly shorter copulatory latencies than both the fetishistic male quail (*difference* = 24.67) and the control male quail (*difference* = 30.79). However, the fetishistic group was not significantly different from the control group (*difference* = 6.12)' (p. 430).

These results support the authors' theory that fetishist behaviour may have evolved because it offers some adaptive function (such as preparing for the real thing).

# Smart Alex's solutions

Task 1

• A psychologist was interested in the cross-species differences between men and dogs. She observed a group of dogs and a group of men in a naturalistic setting (20 of each). She classified several behaviours as being dog-like (urinating against trees and lamp posts, attempts to copulate with anything that moved, and attempts to lick their own genitals). For each man and dog she counted the number of dog-like behaviours displayed in a 24-hour period. It was hypothesized that dogs would display more dog-like behaviours than men. The data are in the file **MenLikeDogs.dat**. Analyse them with a Wilcoxon rank-sum test.

First of all, load in the data: MenDogs<-read.delim("MenLikeDogs.dat", header = TRUE)

We can then view the data by executing the name of the dataframe:

MenDogs

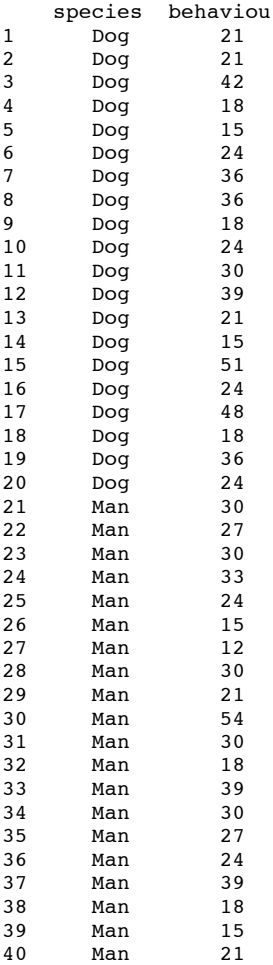

### **Output 0.6**

As you can see, the variable **species** which contains text, has been be imported as a factor. The order of the groups will be alphabetic, for these data this is fine because it makes sense to have **Dog** as the baseline category.

We can have a look at some descriptive statistics by executing:

by(MenDogs[,2], MenDogs\$species, stat.desc, basic=FALSE, norm=TRUE)

MenDogs\$species: Dog median mean SE.mean CI.mean.0.95 var std.dev coef.var skewness skew.2SE 24.00 28.05 2.46 5.14 120.58 10.98 0.39 0.63 0.61 -------------------------------------------------------------------------------------- MenDogs\$species: Man median mean SE.mean CI.mean.0.95 var std.dev coef.var skewness skew.2SE 27.00 26.85 2.21 4.63 98.03 9.90 0.37 0.80 0.78 **Output 0.7**

I have edited the output above to make it clearer and take up less space.

Now we want to run the Wilcoxon test using the *wilcox.test()* function. Because we have the data for different groups stored in a single column, the wilcox*.test()* function is used like the *lm()* function (in other words, like a regression):

```
MenDogsModel<-wilcox.test(behaviour \sim species, data = MenDogs)
MenDogsModel
```
Wilcoxon rank sum test with continuity correction

```
data: behaviou by species 
W = 205.5, p-value = 0.8918alternative hypothesis: true location shift is not equal to 0 
Output 0.8
```
We can also calculate the effect size (make sure that you have executed the function from the book chapter first) by executing:

rFromWilcox(MenDogsModel, 40)

```
behaviou by species Effect Size, r = -0.02151555Output 0.9
```
This represents a tiny effect (it is close to zero), which tells us that there truly isn't much difference between dogs and men.

### *Writing and interpreting the result*

We could report something like:

 Men (*Mdn* = 27) and dogs (*Mdn* = 24) did not significantly differ in the extent to which they displayed dog-like behaviours, *W* = 205.5, *ns*, *r* = −.02.

## Task 2

 $\checkmark$  There's been much speculation over the years about the influence of subliminal messages on records. To name a few cases, both Ozzy Osbourne and Judas Priest have been accused of putting backward masked messages on their albums that subliminally influence poor unsuspecting teenagers into doing things like blowing their heads off with shotguns. A psychologist was interested in whether backward masked messages really did have an effect. He took the master tapes of Britney Spears' 'Baby One More Time' and created a second version that had the masked message 'deliver your soul to the dark lord' repeated in the chorus. He took this version, and the original, and played one version (randomly) to a group of 32 people. He took the same group six months later and played them whatever version they hadn't heard the time before. So each person heard both the original, and the version with the masked message, but at different points in time. The psychologist measured the number of goats that were sacrificed in the week after listening to each version. It was hypothesized that the backward message would lead to more goats being sacrificed. The data are in the file **DarkLord.dat**. Analyse them with a Wilcoxon signed-rank test.

First of all, as always, we need to load the data: darkLord<-read.delim("DarkLord.dat", header = TRUE)

### We can have a look at the data, by executing: darkLord

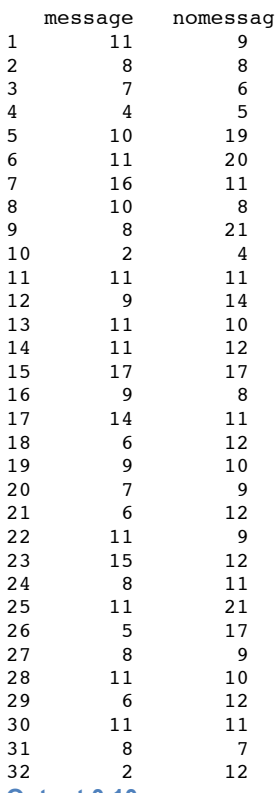

**Output 0.10**

We can see that our data are stored in different columns (**message** and **nomessag**).

We can then have a look at some descriptive statistics using the *stat.desc()* function and executing:

stat.desc(darkLord, basic=FALSE, norm=TRUE)

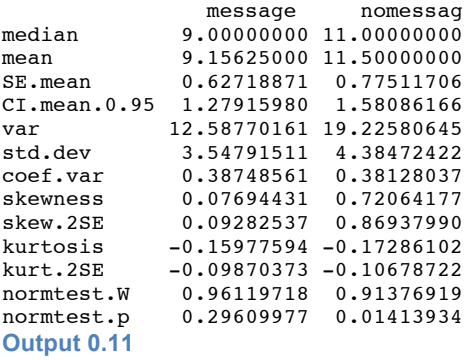

Next, we can run the Wilcoxon signed-rank test. We can again use the *wilcox.test()* function, but this time because our data are stored in different columns (**message** and **nomessag**) we need to enter the names of the two variables we want to compare rather than a formula, and we need to include the option *paired=TRUE* to tell **R** that the data are paired. (If we don't include this option **R** will do a Wilcoxon rank-sum test.) For these examples, we're also going to include the option *correct = FALSE*, because we do not want a continuity correction. Therefore, to run the analysis execute:

darkModel<-wilcox.test(darkLord\$message, darkLord\$nomessag, paired = TRUE, correct= FALSE)

We can see the output by executing the model name: darkModel

Wilcoxon signed rank test

```
data: darkLord$message and darkLord$nomessag 
V = 111.5, p-value = 0.03627
alternative hypothesis: true location shift is not equal to 0
Output 0.12
```
Finally, we can calculate the effect size. If you have executed the function from the book chapter, you can get the effect sizes by inputting the model name and the number of observations into the function:

```
rFromWilcox(darkModel, 64)
```

```
darkLord$message and darkLord$nomessag Effect Size, r = -0.2617321
Output 0.13
```
This represents a medium effect (it is close to Cohen's benchmark of .3), which tells us that the effect of whether or a subliminal message was present was a substantive effect.

### *Writing and interpreting the result*

 $\checkmark$  The number of goats sacrificed after hearing the message (*Mdn* = 9) was significantly less than after hearing the normal version of the song (*Mdn* = 11), *p* < .05, *r* = −.26.

## Task 3

 A psychologist was interested in the effects of television programmes on domestic life. She hypothesized that through 'learning by watching', certain programmes might actually encourage people to behave like the characters within them. This in turn could affect the viewer's own relationships (depending on whether the programme depicted harmonious or dysfunctional relationships). She took episodes of three popular TV shows and showed them to 54 couples, after which the couple were left alone in the room for an hour. The experimenter measured the number of times the couple argued. Each couple viewed all three of the TV programmes at different points in time (a week apart) and the order in which the programmes were viewed was counterbalanced over couples. The TV programmes selected were *EastEnders* (which typically portrays the lives of extremely miserable, argumentative, London folk who like nothing more than to beat each other up, lie to each other, sleep with each other's wives and generally show no evidence of any consideration to their fellow humans!), *Friends* (which portrays a group of unrealistically considerate and nice people who love each other oh so very much – but for some reason I love it anyway!), and a National Geographic programme about whales (this was supposed to act as a control). The data are in the file **Eastenders.dat**. Access the file and conduct Friedman's ANOVA on the data.

Load in the data: eastendersData<-read.delim("Eastenders.dat", header = TRUE)

stat.desc(eastendersData, basic = FALSE, norm = TRUE)

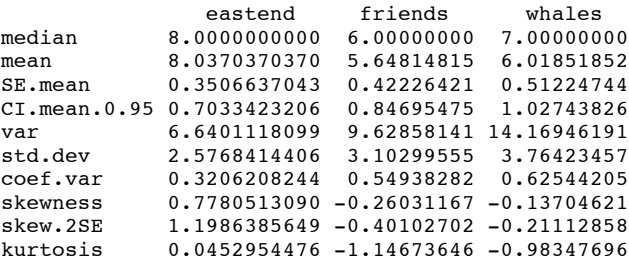

DISCOVERING STATISTICS USING R

kurt.2SE 0.0354483792 -0.89744005 -0.76967259 normtest.W 0.9139935672 0.94256841 0.94299775 normtest.p 0.0008919632 0.01194442 0.01245366 **Output 0.14**

To run the Friedman test we simply input the name of our dataframe, but within the *as.matrix()* function, which converts it to a matrix. In this example, we would execute:

friedman.test(as.matrix(eastendersData))

Friedman rank sum test

```
data: as.matrix(eastendersData) 
Friedman chi-squared = 7.5859, df = 2, p-value = 0.02253Output 0.15
```
The output shows the chi-square test statistic and its associated degrees of freedom (in this case we had three groups so the degrees of freedom are  $3 - 1 = 2$ ), and the significance. Therefore, we could conclude that the type of programme watched significantly affected the subsequent number of arguments (because the significance value is less than .05). However, this result doesn't tell us exactly where the differences lie.

As with the Kruskal–Wallis test, there is a function that enables us to compare all groups, or to compare groups to a baseline. This function, *friedmanmc()*, requires the data to be in exactly the same format as the *friedman.test()* function and we use it in exactly the same way. Therefore, for the current data we would execute:

friedmanmc(as.matrix(eastendersData))

The results are pasted below. As with the Kruskal–Wallis test, you need to look at the column labelled *differences*: if this says *TRUE* then the groups differ significantly, but if it says *FALSE* they don't.

```
Multiple comparisons between groups after Friedman test 
p.value: 0.05 
Comparisons
obs.dif critical.dif difference<br>1-2 26.0 24.87897
1-2 26.0 24.87897 TRUE<br>1-3 20.5 24.87897 FALSE
1-3 20.5 24.87897 FALSE<br>2-3 5.5 24.87897 FALSE
                   24.87897
```
**Output 0.16**

#### *Writing and interpreting the result*

For Friedman's ANOVA we need only report the test statistic (which we saw earlier is denoted by χ<sup>2</sup>), its degrees of freedom and its significance. So, we could report something like:

 The number of arguments that couples had was significantly affected by the programme they had just watched,  $\chi^2(2) = 7.59$ ,  $p < .05$ .

We need to report the follow-up tests as well:

 The number of arguments that couples had was significantly affected by the programme they had just watched,  $\chi^2(2)$  = 7.59,  $p < .05$ . Post hoc tests were used with Bonferroni correction applied. It appeared that watching *EastEnders* significantly affected the number of arguments compared to *Friends (difference* = 26.0). However, the number of arguments was not significantly different after watching *EastEnders* compared to the programme about whales *(difference* = 20.5), or after watching *Friends* compared to the programme about whales (*difference* = 5.5). In all cases, the critical difference ( $\alpha$  = .05 corrected for the number of tests) was 24.88. We can conclude that *EastEnders* produced significantly more arguments compared to *Friends*. However, *Friends* didn't produce any substantial reduction in the number of arguments relative to the whale programme.

## Task 4

 $\checkmark$  A researcher was interested in trying to prevent coulrophobia (fear of clowns) in children. She decided to do an experiment in which different groups of children (15 in each) were exposed to different forms of positive information about clowns. The first group watched some adverts for McDonald's in which their mascot Ronald McDonald is seen cavorting about with children going on about how they should love their mums. A second group was told a story about a clown who helped some children when they got lost in a forest (although what on earth a clown was doing in a forest remains a mystery). A third group was entertained by a real clown, who came into the classroom and made balloon animals for the children. A final group acted as a control condition and they had nothing done to them at all. The researcher took self-report ratings of how much the children liked clowns, resulting in a score for each child that could range from 0 (not scared of clowns at all) to 5 (very scared of clowns). The data are in the file **coulrophobia.dat**. Access them and conduct a Kruskal–Wallis test.

Load in the data: clownData<-read.delim("coulrophobia.dat", header = TRUE)

The variable **infotype**, which contains text, will be imported as a factor. This is fine except that when we import the data the order of the groups will be alphabetic: Advert, Exposure, None, Story. For reasons that will become apparent, it's useful to have None as our control category. Therefore, we need to reorder the factor levels. We can do this by executing:

clownData\$infotype<-factor(clownData\$infotype, levels = levels(clownData\$infotype)[c(3, 1, 2, 4)])

This command uses the *factor()* function to reorder the levels of the **infotype** variable. It recreates the variable **infotype** in the *clownData* dataframe (*clownData\$infotype*) based on itself, but then uses the *levels()* function to reorder the groups. We simply put the order of the levels that we'd like in the *c()* function, so in this case we have asked for the levels to be ordered 3, 1, 2, 4, which means that the current third group (None) will become the first group, the current first group will become the second group and so on. Having executed this command, our groups will be ordered None, Advert, Exposure, Story.

We can look at some descriptive statistics by executing: by(clownData\$beliefs, clownData\$infotype, stat.desc, basic=FALSE)

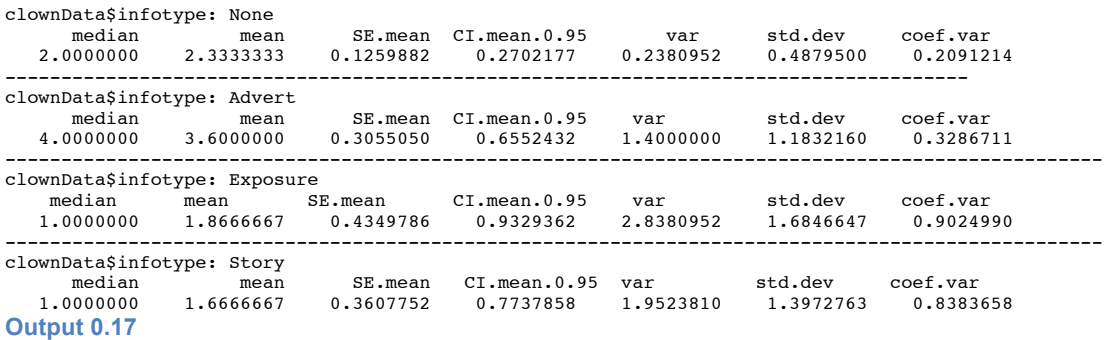

The Kruskal–Wallis test is done using the *kruskal.test()* function. For the current data we would execute:

 $kruskal.test(beliefs ~ infotype, data = clownData)$ 

To interpret the Kruskal–Wallis test, it is useful to obtain the mean rank for each group. We can do this by adding a variable called **Ranks** to the dataframe with the *rank()* function:

clownData\$Ranks<-rank(clownData\$beliefs)

This command creates a variable **Ranks** in the *clownData* dataframe that is the ranks for the variable **beliefs**. We can then obtain the mean rank for each group using the *by()* function in conjunction with the *mean()* function:

by(clownData\$Ranks, clownData\$infotype, mean)

Let's have a look at the output from the Kruskal–Wallis test:

Kruskal-Wallis rank sum test

```
data: beliefs by infotype 
Kruskal-Wallis chi-squared = 17.0581, df = 3, p-value = 0.0006876Output 0.18
```
This shows this test statistic (**R** labels it chi-squared rather than *H*) and its associated degrees of freedom (in this case we had four groups so the degrees of freedom are 3), and the significance (which is less than the critical value of .05). Therefore, we could conclude that the type of information presented to the children about clowns significantly affected their fear ratings of clowns.

```
clownData$infotype: None
[1] 31.33333
--------------------------------------------------------------------------------------
clownData$infotype: Advert
[1] 45.03333
--------------------------------------------------------------------------------------
clownData$infotype: Exposure
[1] 23.76667
                  --------------------------------------------------------------------------------------
clownData$infotype: Story
[1] 21.86667
Output 0.19
```
Output 0.19 tells us the mean rank in each condition. These mean ranks are important later for interpreting any effects.

A nice succinct set of comparisons would be to compare each group against the control:

- Test 1: Advert compared to control
- Test 2: Exposure compared to control<br>• Test 3: Story compared to control
- Test 3: Story compared to control

Fortunately, we can implement this analysis using the *kruskalmc()* function by using the *cont* option. This option takes the form of *cont = 'one-tailed'* or *'two-tailed'* and, if included, will compare all levels against the first. Therefore, the only complication is that we need to make sure that the None group is the first level of the **infotype** factor. Fortunately we thought ahead and made the None group the first level when we loaded the data into **R**. Therefore, to compare each group to the None group (using a two-tailed test) we simply execute:

 $kruskalmc(beliefs ~ infotype, data = clownData, cont = 'two-tailed')$ 

Multiple comparison test after Kruskal-Wallis, treatments vs control (two-tailed) p.value: 0.05 Comparisons obs.dif critical.dif difference None-Advert 13.700000 15.26651 FALSE None-Exposure 7.566667 15.26651 FALSE None-Story 9.466667 15.26651 FALSE **Output 0.20**

Looking at the output above, the significant effect of type of information on fear ratings of clowns does not seem to reflect the difference between the control and experimental groups.

If we look at the means in the output from the descriptives above, we can see the highest mean fear belief was for the **Advert** condition, therefore it is possible that the significant effect of type of information on fear ratings of clowns is due to the differences between the **Advert** group and the other groups. To compare all levels against the **Advert**  level, we first need to re-order the data so that **Advert** is now the first level. To do this we can type:

```
clownData$infotype<-factor(clownData$infotype, levels = 
levels(clownData$infotype)[c(2, 1, 3, 4)])
```
To compare each group against **Advert**, we then type:

 $kruskalmc(beliefs ~ infotype, data = clownData, cont = 'two-tailed')$ 

Multiple comparison test after Kruskal-Wallis, treatments vs control (two-tailed) p.value: 0.05 Comparisons obs.dif critical dif difference

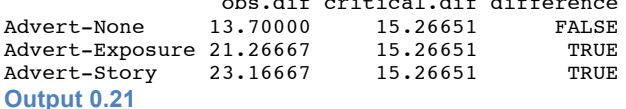

Looking at Output Output 0.21 we can see that hearing a positive story and having exposure to a clown significantly decreased fear beliefs compared to watching the advert (I know the direction of the effects by looking at Output 0.19), but there was no significant difference in fear levels between watching the advert and the control condition.

### *Writing and interpreting the result*

For the Kruskal–Wallis test, we need only report the test statistic (denoted by *H*), its degrees of freedom and its significance. So, we could report something like:

 Children's fear beliefs about clowns were significantly affected the format of information given to them,  $H(3) = 17.06$ ,  $p < .01$ ).

However, we need to report the follow-up tests as well (including their effect sizes):

 Children's fear beliefs about clowns were significantly affected by the format of information given to them,  $H(3) = 17.06$ ,  $p < .01$ . Focused comparisons of the mean ranks between groups showed that fear belief counts were significantly lower after exposure (*difference* = 21.3) and stories (*difference* = 23.17), but not the control (*difference* = 13.7) compared to watching adverts featuring Ronald McDonald. A second set of comparisons revealed that compared to the control condition, fear belief scores were not significantly different after adverts (*difference* = 13.7), stories (*difference* = 9.47) or exposure (*difference* = 7.57). In all cases, the critical difference (*α* = .05 corrected for the number of tests) was 15.27.